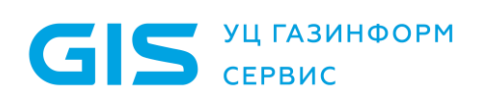

# Инструкция.

Генерация запроса и установка SSL сертификата на веб-сервер Apache 2

Санкт-Петербург, 2019

Генерация запроса и установка SSL сертификата на веб-сервер Apache 2

### 1 Генерация CSR: Apache + Mod SSL + **OpenSSL**

Для формирования CSR-запроса для Вашего сайта используйте данную пошаговую инструкцию. В результате вы получите CSR-запрос, который потребуется для получения SSLсертификата.

- 1. Установите OpenSSL, если данная программа отсутствует на вашем сервере.
- 2. Создайте RSA-ключ для веб-сервера Apache:

cd /apacheserverroot/conf/ssl.key

(ssl.key - директория по умолчанию для ключей).

Если вы используете другой путь, то перейдите в директорию веб-сервера Apache для закрытых ключей.

3. Введите следующую команду для генерации кодированного приватного ключа. Вам будет предложено ввести пароль для доступа к файлу. Данный пароль также необходимо будет вводить каждый раз при запуске веб-сервера.

Предупреждение: в случае утери пароля необходимо будет заказывать новый сертификат.

openssl genrsa -des3 -out domainname.key 2048

Вы можете создать приватный ключ и без использования кодирования, если Вы не желаете вводить пароль при каждом запуске веб-сервера:

openssl genrsa -out domainname.key 2048

Примечание: Мы рекомендуем использовать для наименования приватного ключа доменное имя, для которого заказывается сертификат, например domainname.key.

4. Введите следующую команду для создания CSR с приватным ключом RSA (на выходе будет получен РЕМ-формат):

openssl reg -new -key domainname.key -out domainname.csr

Примечание: Если на шаге 3 вы использовали ключ "-des3", то будет запрошен пароль для РЕМ-формата.

5. При создании CSR необходимо придерживаться следующих правил. Введите информацию, которая будет отображаться в сертификате. Нельзя использовать следующие символы: <>  $\sim$ ! @ #\$%^\*/\()?.,&

Описание полей запроса на сертификат приведено в таблице 1.

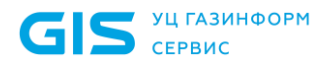

### Таблица 1 – Описание полей запроса на сертификат

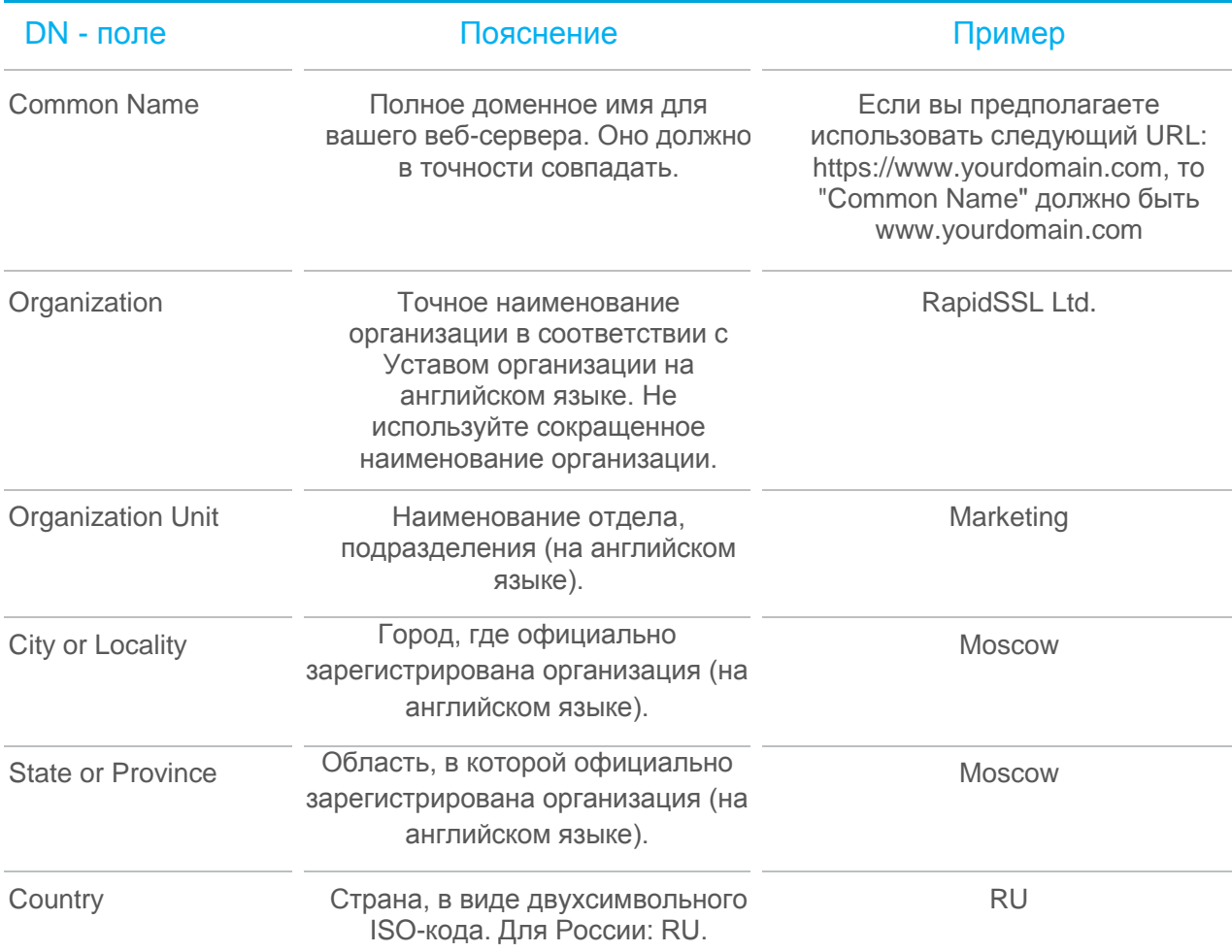

6. Не вводите дополнительные атрибуты.

Предупреждение: Оставьте пароль пустым (нажмите Enter).

Примечание: для проверки содержимого CSR используйте следующую команду:

openssl req -noout -text -in domainname.csr

7. Введите Ваш CSR в форме заказа.

Не забудьте сохранить копию приватного ключа в надежном месте! В случае утери данного файла, Вам необходимо будет заказать новый сертификат.

Приватный ключ должен начинаться -----BEGIN RSA PRIVATE KEY----- и заканчиваться -----END RSA PRIVATE KEY-----. Для просмотра содержимого приватного ключа используйте следующую команду:

openssl rsa -noout -text -in domainname.key

Генерация запроса и установка SSL сертификата на веб-сервер Apache 2

## 2 Установка SSL-сертификата: Apache + Mod **SSL + OpenSSL**

В письме с уведомлением о выпуске SSL-сертификата содержится zip-архив. В архиве содержатся 2 файла "domainname.cer" и "domainname.ca-bundle". Первый является сертификатом для вашего домена, а второй содержит корневой и промежуточные сертификаты.

Шаг 1. Скопируйте файлы domainname.cer и domainname.ca-bundle на сервер в ту же директорию, в которой содержится Private Key (приватный ключ).

В данном примере мы используем '/etc/ssl/cer/'. The private key (приватный ключ), используемый в примере, помечен как 'private.key', а public key будет называться 'yourDOMAINNAME.cer'.

Примечание: Рекомендуем Вам создавать директорию, содержащую файл private key (приватный ключ), видимой только корневым каталогом.

Совет: рекомендуется выставить права доступа на чтение для директории, содержащей приватный ключ только для пользователя root.

#### Шаг 2. Установите на сервере корневой и промежуточный сертификаты.

2.1. Откройте в текстовом редакторе конфигурационный файл сервера Apache 2.x httpd.conf. Найдите раздел VirtualHost, относящийся к вашему SSL-сертификату. Убедитесь, что в нем содержатся три следующие строки. Если их нет - их необходимо добавить:

SSLCertificateChainFile /etc/ssl/cer/domainname.ca-bundle

SSLCertificateFile /etc/ssl/cer/domainname.cer

SSLCertificateKeyFile /etc/ssl/cer/private.key

Для Apache 1.x используйте вместо SSLCertificateChainFile директиву SSLCACertificateFile:

SSLCACertificateFile /etc/ssl/cer/domainname.ca-bundle

Примечание: в ряде конфигураций Virtual Host размещается в файле ssl.conf. Если в файле httpd.conf не содержится раздел Virtual Host, тогда поищите его в файле ssl.conf как было сказано выше.

2.2. Сохраните изменения и закройте текстовый редактор.

2.3. Запустите (или перезапустите) ваш веб-сервер Apache.

#### Дополнительная информация

Файл httpd.conf должен содержать несколько или все следующие строки (для IP-based сайта). Строки, относящиеся к настройкам SSL выделены жирным шрифтом. Строки, выделенные курсивом используются только для отладки (для выявления проблем при настройке SSL).

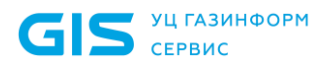

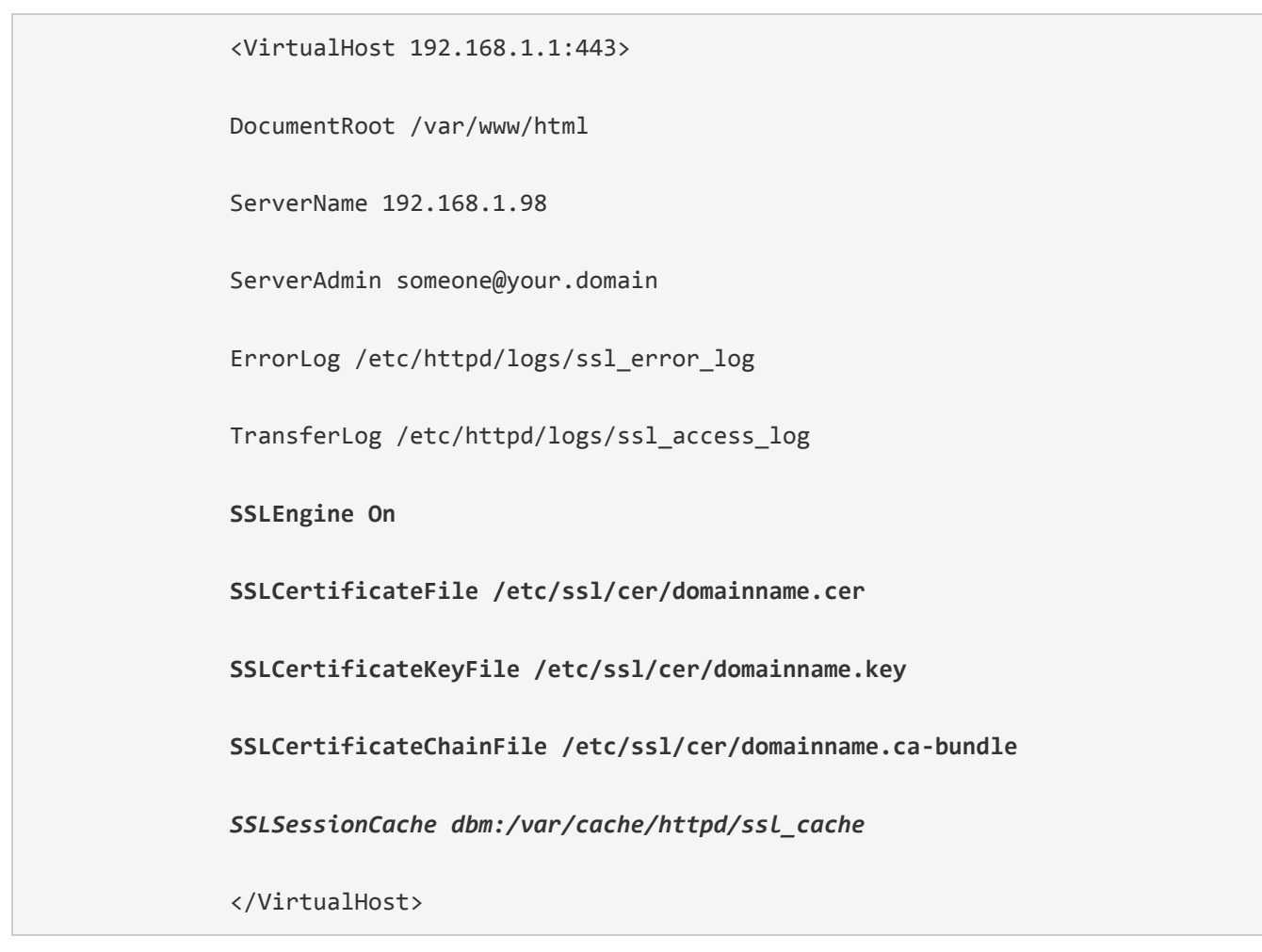

Проверить настройки можно используя веб-браузер. Используйте https-протокол (например, https://ваш сервер/) для просмотра кодированных страниц. Иконка браузера с изображением навесного замка отображается в виде закрытого замка, если ваш сертификат установлен корректно и сервер правильно настроен.